# A Process Overview: How to Utilize Examity for ACCUPLACER Online Proctoring

The illustration below identifies the steps required for ACCUPLACER Online Proctoring with Examity.

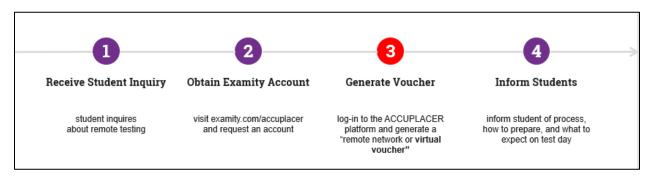

The information that follows include step-by-step instructions for generating virtual vouchers for testing with Examity, ACCUPLACER's approved online virtual proctoring partner.

### How to generate a virtual voucher:

- 1. Visit ACCUPLACER.org and log on as a Site Manager, Proctor or Proctor Reporter.
- 2. Vouchers can be created for a single student (see step 3) OR for multiple students through the Batch Upload Process. USE STUDENT PRE-REGISTRATION FILE FOR BATCH IMPORTING OF STUDENT PROFILES ONLY: Under "Vouchers", select "Student Pre-registration" to complete your student pre-registration by utilizing the available Excel template to batch import your student profiles, the following information is needed for each student: Student ID#, First Name, Last Name, Date of Birth, and Email (where voucher will be sent).

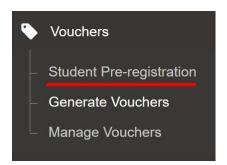

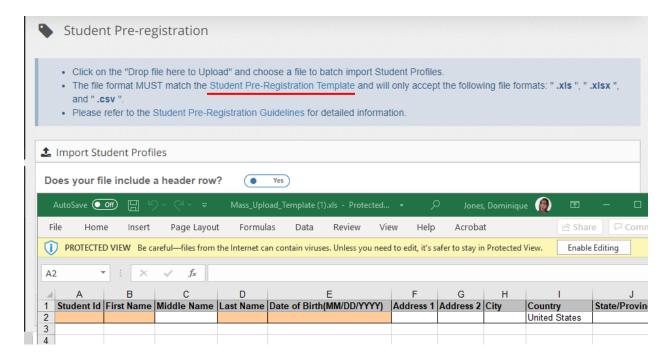

3. Select "Generate Vouchers" to begin the process for generating your vouchers. The following page will appear. Add student(s) by (1) using a previously uploaded pre-registration file, (2) searching for a student who has tested before, or (3) creating a single student record.

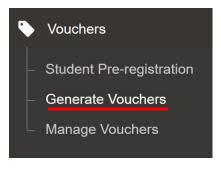

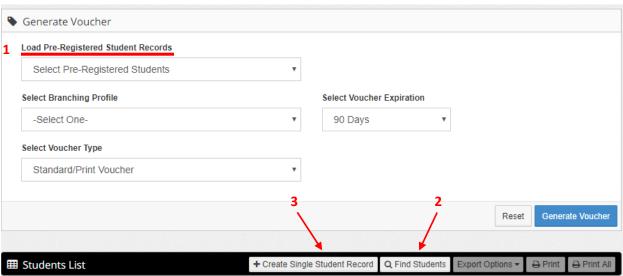

4. Assign the "Branching Profile", only one branching profile can be assigned per file.

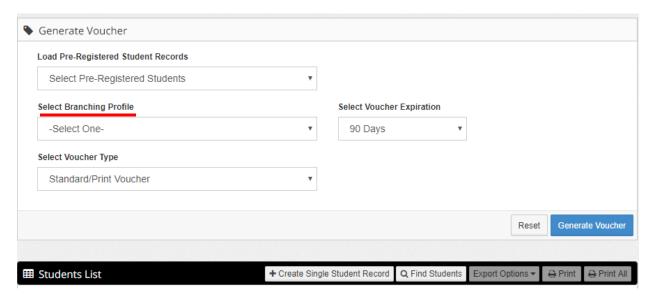

5. Select your "Voucher Expiration," options include: 90 days (default), 7 days, 14 days, 30 days, or 60 days.

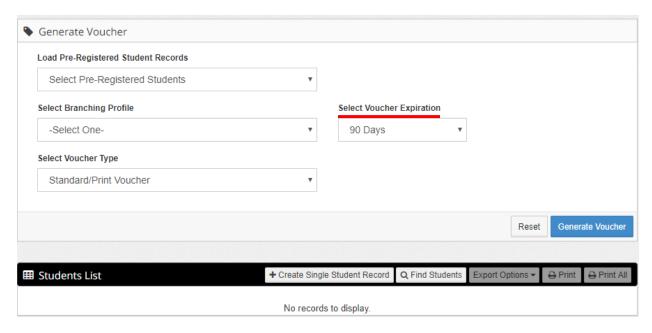

6. Select your "Voucher Type," chose "Remote Network or **Virtual Voucher**" and then click the Search button.

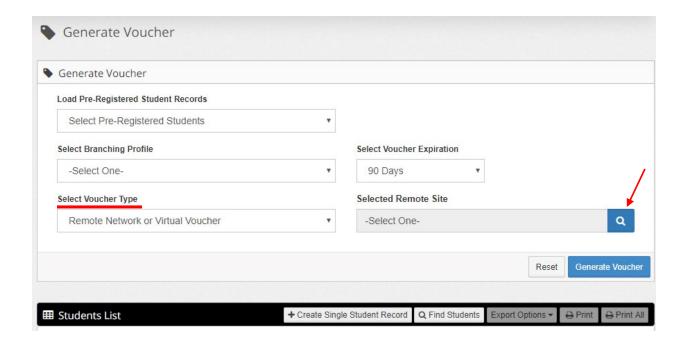

7. The following page will appear. Put a check mark in "Virtual Site Search Only" and click "Search".

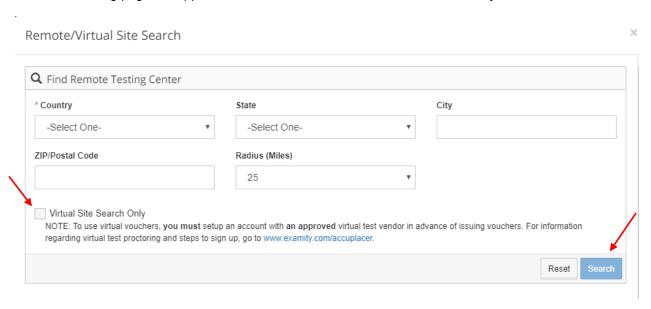

8. The following option will appear. Select the radio button and then click "Select".

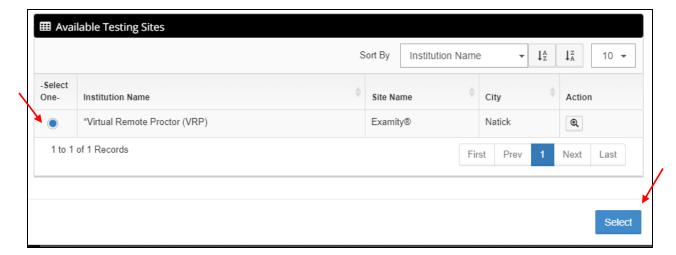

9. The following page will appear. Click "Generate Voucher" and confirm the request.

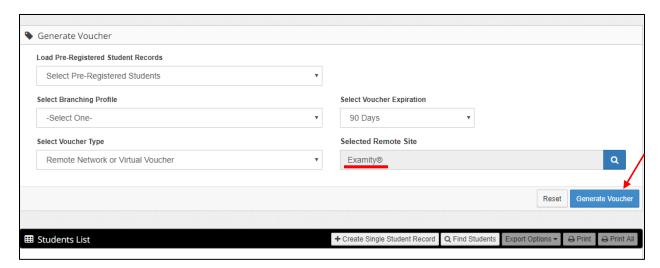

10. The student will immediately receive an email (sample below) explaining how to setup their appointment with Examity. Inform students of process, how to prepare, and what to expect on test day.

## SAMPLE Remote Voucher Notification ACCUPLACER <NoReply@accuplacer.info>

Dear Deborah Anderson:

Thank you for selecting Examity®, a leader in remote online proctoring, to take your ACCUPLACER test(s). To get started, please go to <a href="https://prod.examity.com/accuplacer">https://prod.examity.com/accuplacer</a> to register. Once registered you will receive a confirmation email with login credentials. Log into the Examity® dashboard to set up a profile and schedule your exam using the voucher number below. You must schedule and complete your placement test prior to the voucher expiration date. For more information, please visit us at <a href="https://www.examity.com/accuplacer-students">https://www.examity.com/accuplacer-students</a> or check out the student quick guide at <a href="https://bit.ly/2H0Y6Zy">https://bit.ly/2H0Y6Zy</a>.

#### Voucher Number: M3E3SVYX

#### Your voucher number is valid until: Sun Jun 14 23:59:59 UTC 2020

\*\* You must have your voucher number when you arrive at the remote testing site.

You have been registered to test using the following information:

Branching Profile Name: \* 001 NG Reading/ NG Writing

Student ID: XXXXX

Supplemental Student ID: N/A

Examinee Details: Student Name Student Address Student Address Student Phone Home Phone: Student Email:

#### **ACCUPLACER Remote Test Site Information**

**Examitv®** 

Online Location

Natick, Massachusetts, 01760 Email: <u>accuexam@examity.com</u>

Test Center Hours: You may take your ACCUPLACER test with a remote online proctor 24 hours a day, 7 days a week. Please visit our site at <a href="https://www.examity.com/accuplacer-student">https://www.examity.com/accuplacer-student</a> for details on how to schedule your ACCUPLACER test with one of our remote online proctors.

Depending upon your institution's policy, you may be required to pay the remote online proctoring fee upon scheduling your exam. Your remote online proctoring selection allows you to take your ACCUPLACER test from a quiet location, disruption free. Please make sure when you take your exam with us that you have an approved photo ID readily available (approved photo IDs are listed at <a href="https://www.examity.com/accuplacer-students">https://www.examity.com/accuplacer-students</a>). Our online proctors will require you to present your ID to them in order to take your ACCUPLACER test.

Thank you for selecting Examity® to take your ACCUPLACER test(s)!